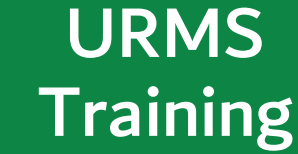

## URMS Training

URMS contains a full course of training videos and materials that show users how to perform most tasks within the system. These videos are generally less than 5 minutes each and each one is designed to provide the necessary information to perform one specific task or operation. Watch all the videos to get an overview of the entire URMS workflow or watch individual videos to refresh your knowledge on one specific task. These videos are available at any time.

## Access to Training Videos and Materials

To access the training materials, log in to URMS, then click on the **Training Resources** link in the header. For detailed information about using URMS, consult the **User Manual** link in the header.

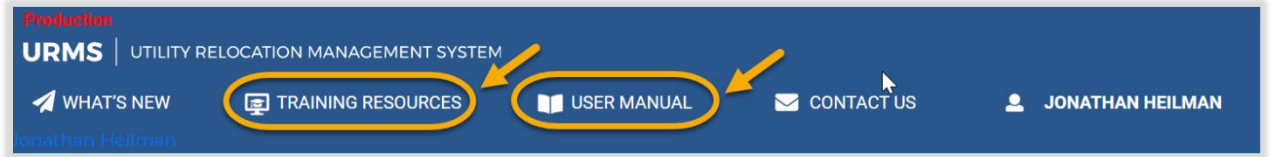

To view the videos and resources, open the dark blue section headers to reveal the videos and materials related to that section.

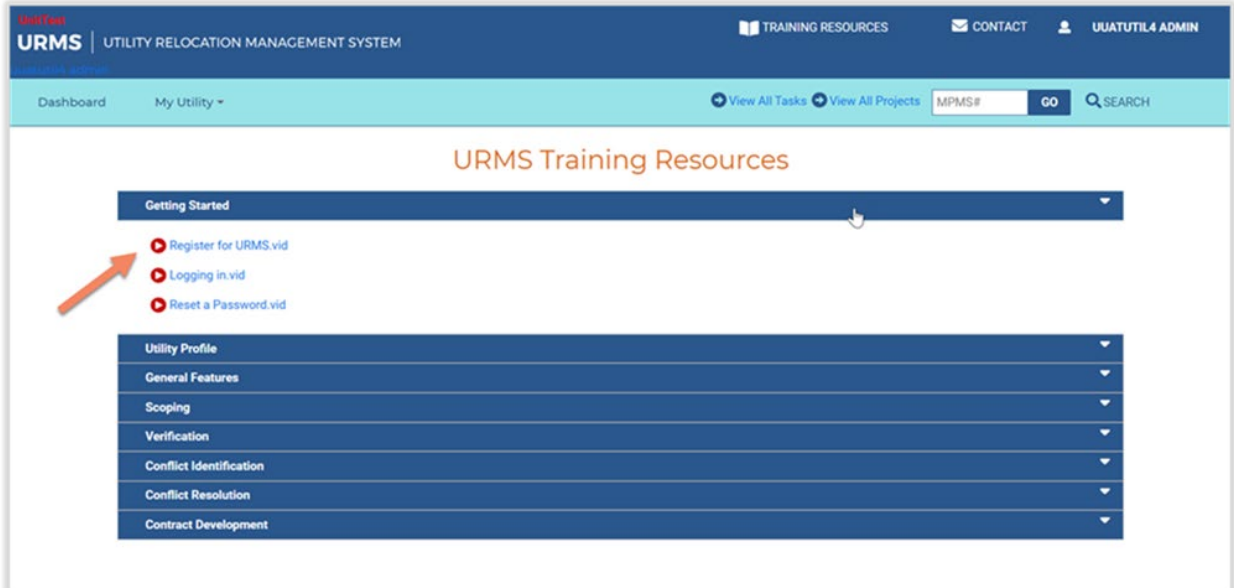

## Register to Use URMS

If you don't have a URMS account yet, the process to registeris quick and easy. Simply go to [https://urms.penndot.gov](https://urms.penndot.gov/) and use the Register for an Account link. More detailed registration instructions are available in this [video](https://www.youtube.com/watch?v=RmNEgzEosIY&feature=youtu.be) and in the [URMS User Guide.](https://www.penndot.gov/ProjectAndPrograms/RoadDesignEnvironment/RoadDesign/Right-ofWayandUtilities/UtilityRelocation/Documents/URMS%20Training/URMS%20User%20Guide.pdf)

Pennsylvania Department of Transportation

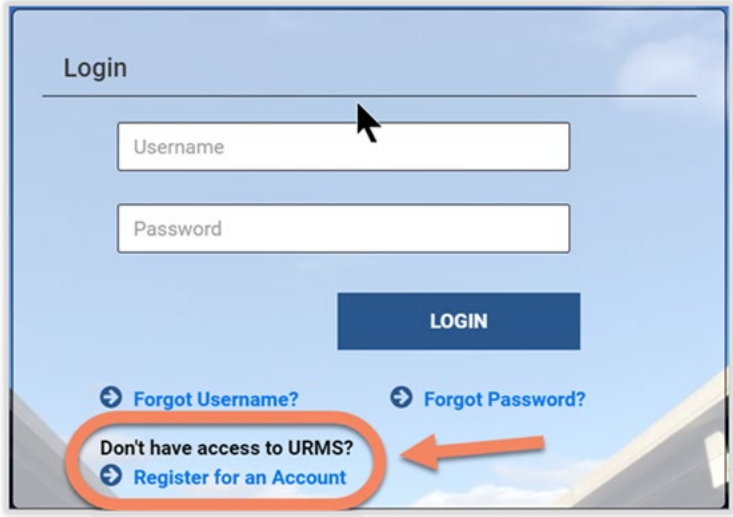

If you encounter any problems or have specific questions about the use of URMS, feel free to send an email to the URMS Help account a[t RA-PDURMSHELP@pa.gov](mailto:RA-PDURMSHELP@pa.gov). This account is monitored by several people, and someone will respond as quickly as possible.